## Search Tracking Form

## **1. Try your search terms in** *ISearch*

- o Review your results. Note which search term combinations deliver the best results. Try varying your search by selecting limiters. Did your results change?
- o Try varying your search by using the pull-down menus at the top of ISearch. How do your search results change?
- o Try varying your search by using the Advanced Search link. Complete one or more of the advanced search fields. How do your search results change?

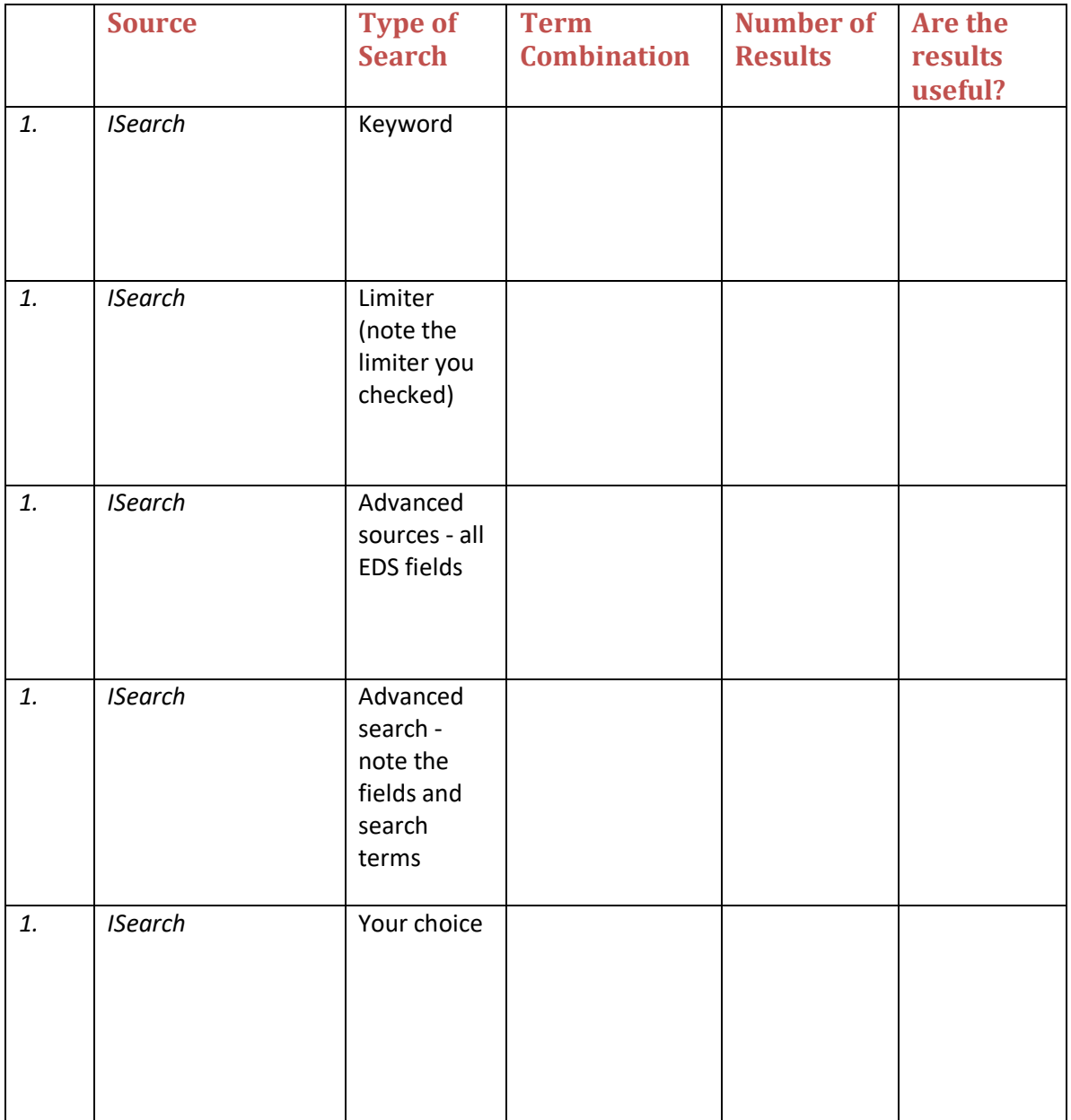

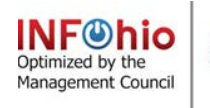

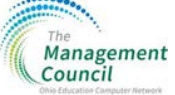

## **2. Now try your search terms in** *Google***.**

- o Again, review your results. Note which search term combinations deliver the best results in *Google*
- o Try varying your search by selecting tools and using a limiter such as date range. Did your results change?
- o Try varying your search by selecting settings and using advanced search. How do your search results change? Complete one or more of the advanced search fields. How do your search results change?

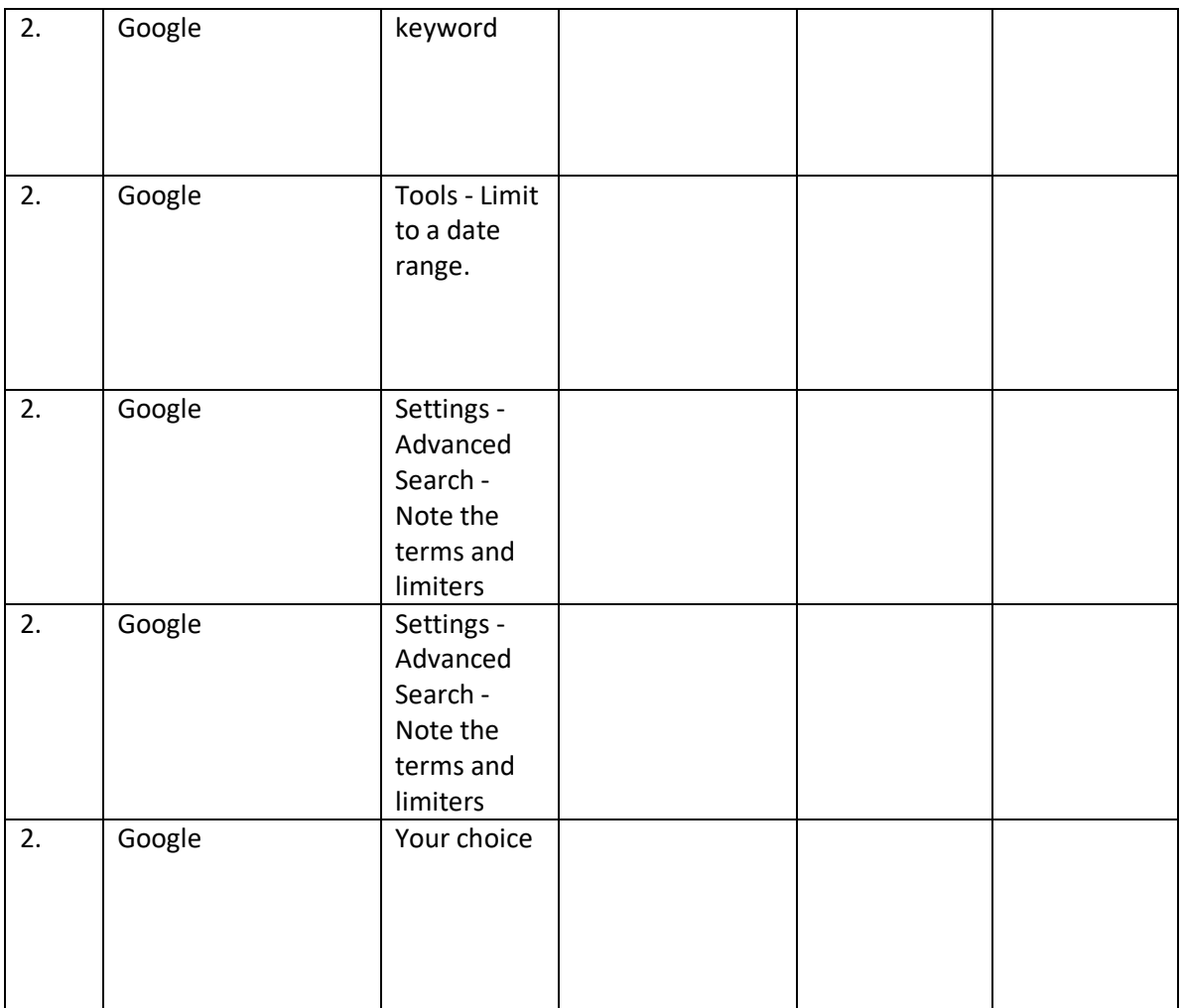

You are welcome to use any or all of this document. Please give credit to INFOhio[, www.infohio.org.](http://www.infohio.org/)

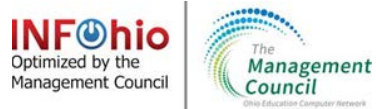